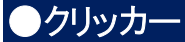

授業に関する簡易アンケートに回答する機能です。他の履修者の回答状況をリアルタイムにグラフなどで確認でき ます。

1.[クリッカー]ボタンをクリックします。

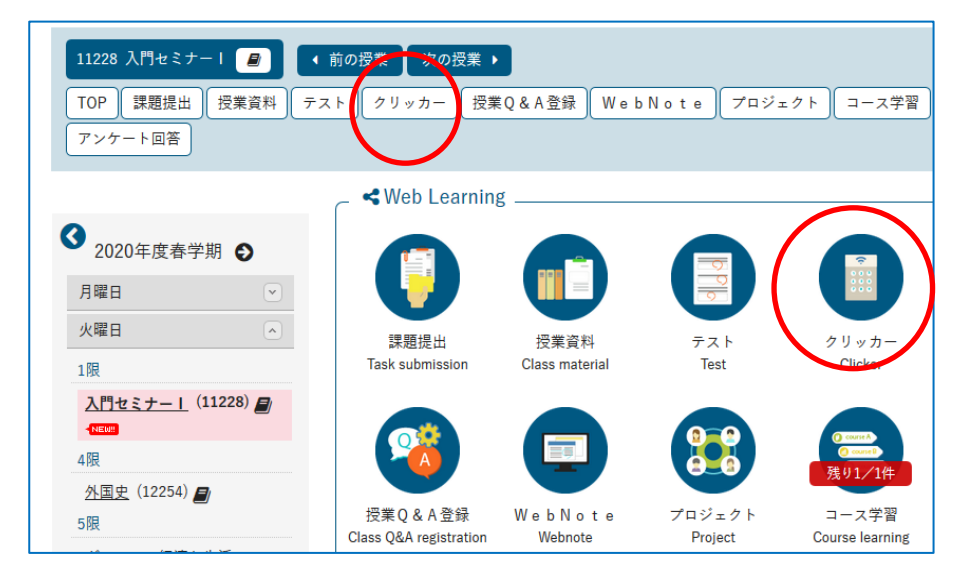

2.クリッカー名をクリックします。

f

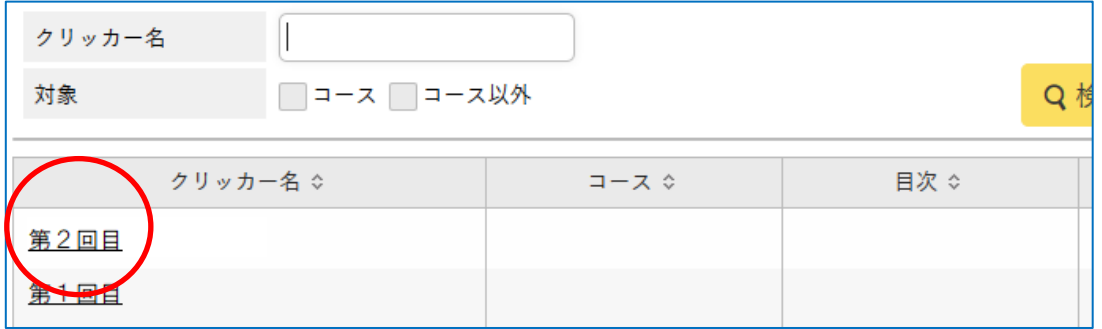

3. 認証コードを入力する画面が表示されることがあります。

先生の指示に従って入力し、[確定]ボタンをクリックしてください。

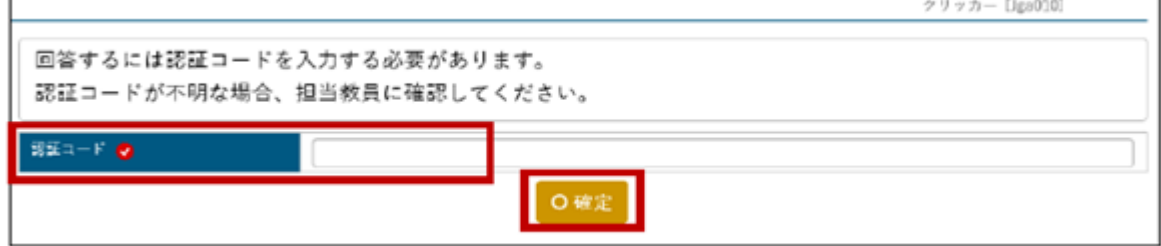

4. 回答を入力し、[確定]ボタンをクリックします。

[確定]ボタンをクリックすると、クリッカー結果(集計結果)が表示されます。

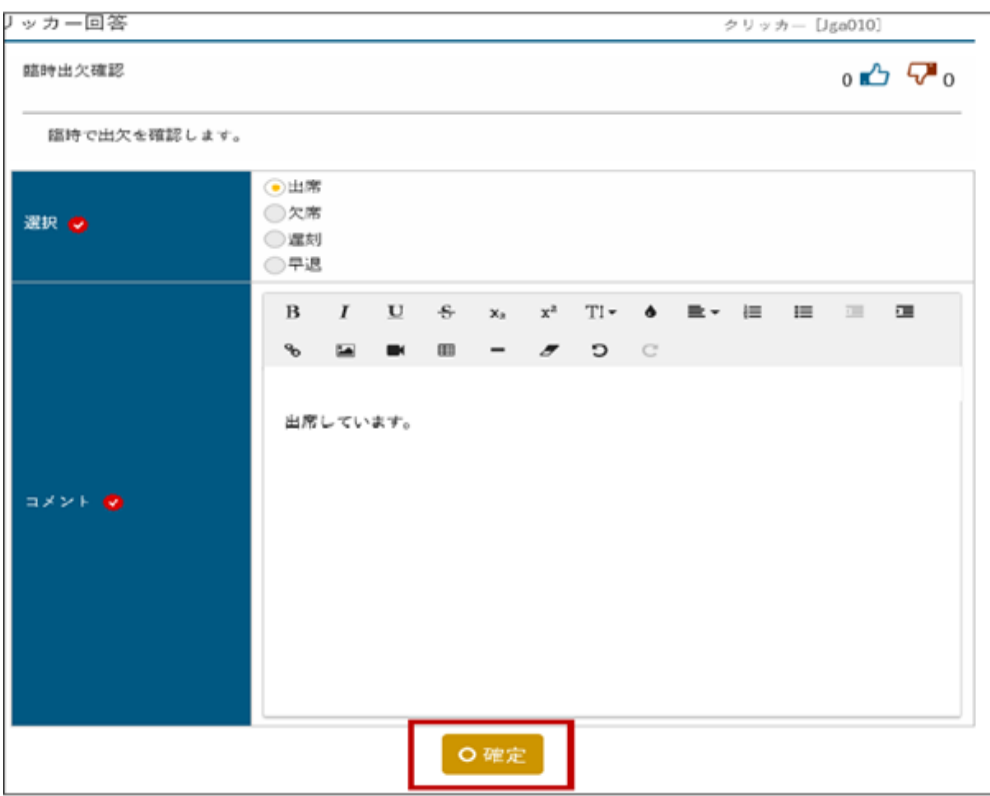